# 自分で地図をデザインできるウェブ地図 「地理院地図Vector (仮称)」の開発

茂木 宏仁1・渡辺 亮佑1・本嶋 裕介1・佐藤 壮紀1

<sup>1</sup>国土地理院 地理空間情報部 情報普及課 (〒305-0811 茨城県つくば市北郷1番)

国土地理院では,ウェブやスマホアプリ等での利用に適した地図データである「地理院タイ ル」を提供しており,ウェブ地図「地理院地図」で閲覧することができる.しかし,これまで の地理院タイルは画像データが主であり、コンピュータでの地図の内容(地物の種類や属性情 報等)の読み取りや地図デザインの変更はできなかった.そこで,現在,ベクトル形式のタイ ル(ベクトルタイル)の提供とその閲覧環境の構築を進めている.本稿では、ファイルサイズ が小さく,ウェブやスマホアプリ等での利用により適したバイナリ形式のベクトルタイルの試 作と,その閲覧サイト「地理院地図Vector(仮称)」の開発の取組について紹介する.

キーワード 地理院タイル,ベクトルタイル,機械判読,地図デザイン

### 1. はじめに

創出につながる.

国土地理院では,以前から,ウェブやスマホアプリ等 での利用に適した地図データである「地理院タイル」を 提供している.地理院タイルは,国土地理院が運用する ウェブ地図「地理院地図」 (https://maps.gsi.go.jp/) で閲覧 することができ,政府標準利用規約(第2.0版)に準拠 し た 国 土 地 理 院 コ ン テ ン ツ 利 用 規 約 (https://www.gsi.go.jp/kikakuchousei/kikakuchousei40182.html) に従い誰でも自由に利用できるオープンデータである. 地図データを自由に利用できる環境を整備することで, 様々な分野における地理空間情報を活用したサービスの

現在,地理院タイルは、主に画像形式のタイル(以下, 「画像タイル」という.)で提供されているが、国土地 理院では,防災や教育等様々な分野において,ニーズに 合わせた地理院タイルのより高度な活用を実現するため, ベクトル形式のタイル(以下,「ベクトルタイル」とい う.)の提供とその閲覧環境の構築を進めている.ベク トルタイルの提供に向けた取組は、2018年度の国土交通 省の注目施策集「国土交通フォーカス2018」1)や生産性 向上につながる先進的な取組の施策集「国土交通省生産 性革命プロジェクト」2にも選定されている. 本稿では, ベクトルタイルに関するこれまでの取組と今後の展望を 紹介する.

## 2. ベクトルタイル導入の背景

地理院タイルは,あらかじめ小区画のタイル状に分割 した地図データである.ウェブやスマホアプリ等で地図 を表示する際,画面範囲内のタイルのみを読み込めば良 いことから,データ通信量を少なくでき,サーバ側にも 利用者側にも負荷をかけることなく高速な表示を実現で きる.また、地理院タイルで採用している XYZ 方式と いうタイル方式は,民間のウェブ地図サービスも含め広 く一般的に採用されているものであるため、地図を使っ たウェブサイトやアプリケーション等を開発する際に, 容易に地理院タイルを利用することができる.

これまで、地理院地図から提供している標準地図(電 子地形図に類似したデザインの地図), 淡色地図 (淡い 色の地図)等の主な地理院タイルは,画像タイルであっ た. しかし、画像タイルは、データの中に画像のピクセ ルごとの色情報しか有していないため,コンピュータプ ログラムは,自動的に地図の内容を把握してデータを加 工,編集等をする「機械判読」を行うことは困難である (図-1a).また,地図のデザインに関しては,「等高線 のない標準地図が欲しい」「別の情報を重ね合わせても 見やすい色合いの地図にしてほしい」等のニーズもある が,それに応えるためには,個別のニーズごとに画像タ イルを作成する必要がある.

一方で,ベクトルタイルとは,ベクトル形式のデータ をタイル方式で分割したものである.ベクトル形式のデ ータには,画像とは異なり,道路,鉄道,建物といった 地物の位置とあわせて,その種類や属性情報等が機械判 読可能な形で格納されている(図-1b). そのため, 機 械的に地図の内容を読み取り,コンピュータ処理による

高度な利用が可能である.具体的には,利用者側で地物 の種類に応じて表示/非表示を設定したり,デザインを 目的に応じて変更したりすることができる(図-2).ま た,地図の凡例を参照することなくワンクリックで地物 の属性情報を確認することも可能である.

政府の「オープンデータ基本指針」3においても、機 械判読に適した構造及びデータ形式でデータを公開する ことが原則とされている.このような機械判読に優れた ベクトルタイルをオープンデータとして自由に利用でき るような環境整備を進めることで,これらのデータをよ り高度に活用した創意工夫のなされた多様なサービスの 創出が期待される.

また,国土地理院はこれまでもベクトル形式の地図デ ータとして「数値地図(国土基本情報)」等を提供して きているが,これらを利用するには,GIS ソフトウェア のような専門的なソフトウェアの準備と, GIS に関する 一定の専門知識が必要であった.これに対し,ベクトル タイルは,ウェブブラウザで扱いやすいタイル形式で配 信しているため,ベクトルタイルを表示する閲覧サイト を開発することにより,インターネット環境さえ整って いれば,一般的に使用されているウェブブラウザのみで GIS ソフトウェアがなくとも誰もが利用できることが大 きな利点である.

ベクトルタイルの提供により,今後,国土地理院の地 図データ管理の効率化も期待できる. 現在検討中のベク

トルタイルの仕様では,ベクトルタイル自体には地図の デザインの情報を含まないこととしている. そして、デ ザイン設定用のファイルをベクトルタイルとは別に用意 することで,地図としての描画を行う.このようにする ことで、このデザイン設定用のファイルを差し替えるだ けで,1つのベクトルタイルから,複数の地図表現を実 現することができる(図-3). そのため、道路や鉄道の 開通等で地図を更新する際には,画像タイルの場合は標 準地図や淡色地図等,それぞれのタイルを再作成する必 要があったが,ベクトルタイルの場合は,タイルを 1種 類修正すれば自動的にユーザ側ですべてのデザインの地 図が更新されることとなる.また,ユーザが複数のデザ インの地図を切り替えて表示する場合においても,ベク トルタイルは同一のものを利用し,デザイン設定用のフ ァイルを変えるだけなので,タイルデータの再読み込み を行う必要がない.このため,サーバからのデータ配信 量も減り,通信費やサーバ運用費の削減も期待できる.

# 3. バイナリベクトルタイルの導入と閲覧サイト 「地理院地図Vector (仮称)」の開発

国土地理院では,2014年度から,ベクトルタイルの1 つであるGeoJSON形式 (https://tools.ietf.org/html/rfc7946)の ベクトルタイルの提供実験を行ってきた.GeoJSONはシ

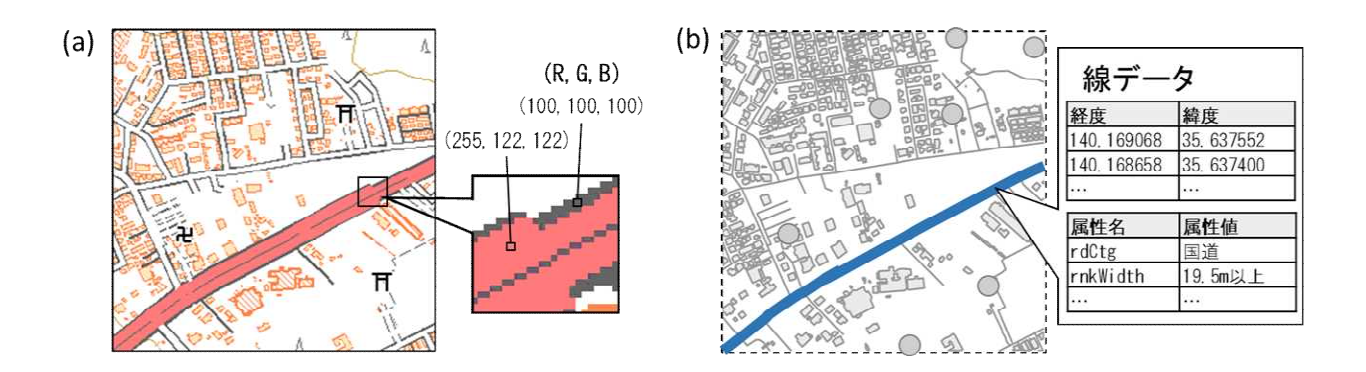

図-1 画像タイル (a) とベクトルタイル (b) のイメージ

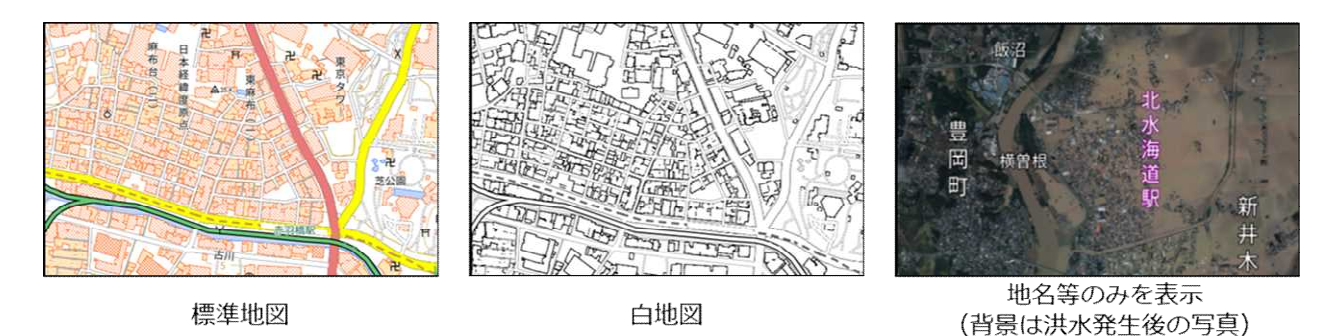

図-2 ベクトルタイルを用いて、目的に応じて地図デザインを変更した例

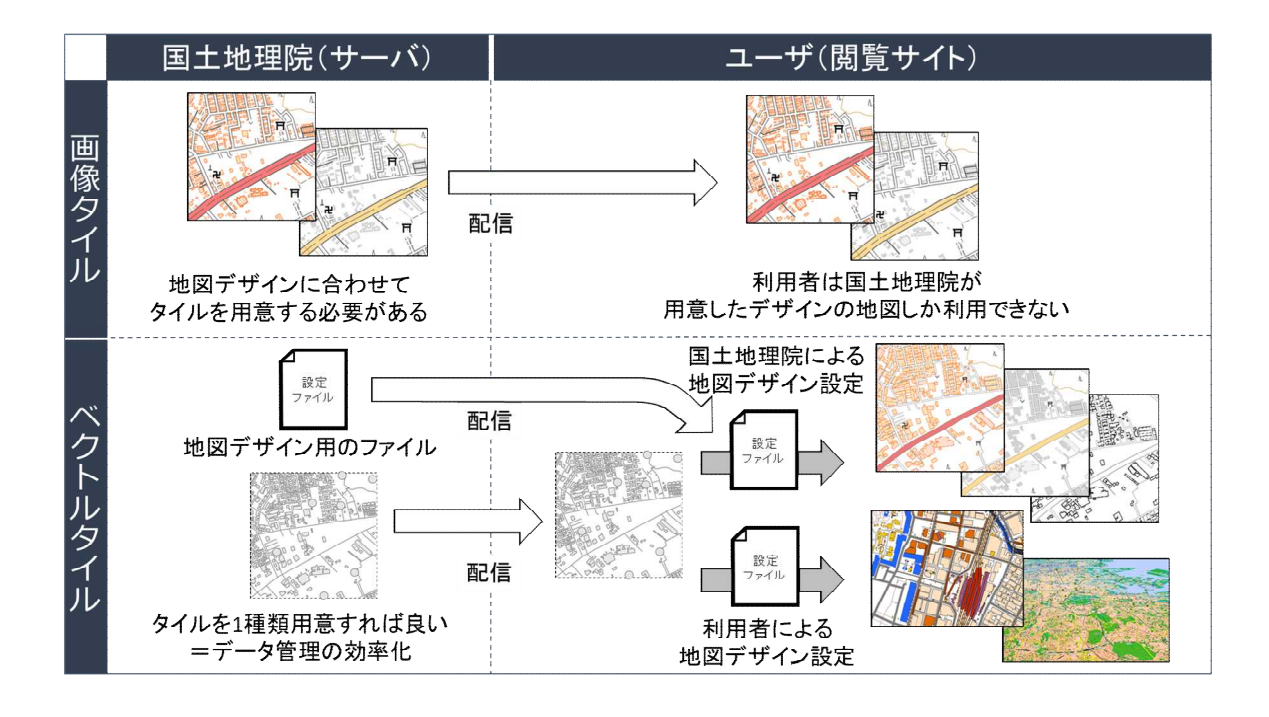

図-3 閲覧サイトでの地図表示プロセスにおける画像タイルとベクトルタイルデータの違い

ンプルなテキスト形式で記述されるため扱いやすいデー タ形式ではあるが,ファイルサイズが大きいという欠点 がある. また、現状では、GeoJSONベクトルタイルを扱 うことのできるウェブ地図ライブラリ(ウェブ地図サイ トを構成するプログラム群)が,国土地理院の地図デー タのようなファイルサイズの大きいGeoJSONベクトルタ イルを軽快に表示することができないため,国土地理院 としては,GeoJSONによるベクトルタイルを提供しても 広く活用されないのではないかという懸念があった.

このような状況を踏まえ,国土地理院では,2018年度, 新たなベクトルタイルのデータ形式として、バイナリ形 式の「Mapbox Vector Tile」(https://github.com/mapbox/vectortile-spec)を導入することを検討し,データの試作を行っ た. バイナリ化(コンピュータ用に最適化)されている Mapbox Vector Tileは、GeoJSONベクトルタイルと比較し てひとつひとつのタイルのファイルサイズが小さく、ウ ェブやスマホアプリ等での利用により適している.

また、地図表示用のオープンソースライブラリである Mapbox GL JS (https://github.com/mapbox/mapbox-gl-js) を利 用し, Mapbox Vector Tileを地図表示する地図閲覧サイト

「地理院地図Vector (仮称) 」を開発し、試験公開中 (https://maps.gsi.go.jp/vector/) である(図-4). 地理院地 図Vector (仮称) では、ベクトルタイルの利点を生かし, サイトの利用者が目的に応じて地図をデザインすること ができるようになっている. 例えば、図-2で示したよう な白地図や、写真に地名等のみを重ねた地図を簡単に作 成できることから,特に学校の授業や夏休みの自由研究 等の教育分野や,地域の地形を知る等の防災分野での活

用が期待される. 現在の試験公開の範囲は関東の約3万 km<sup>2</sup>(20万分1地勢図「宇都宮」「水戸」「甲府」「東 京」「千葉」の範囲.縮尺によっては,その周辺も提 供.)であるが,今後,全国に順次範囲の拡大を予定し ている.

Mapbox GL JSは活発に開発が進められており, Mapbox Vector Tileの利用環境も整っている. Mapbox Vector Tileと Mapbox GL JSは,イギリス陸地測量部(日本の国土地理 院に相当する機関)のウェブ地図サービス (https:// www.ordnancesurvey.co.uk/business-government/products/openzoomstack)にも採用される等、ベクトルタイル及びその 閲覧サイトの世界的なデファクトスタンダードになりつ つある. また, Mapbox Vector Tileはオープンなデータ形 式であるため, Mapbox Vector Tileは様々なウェブサイト やアプリケーション等で利用することができる. 今後, Mapbox Vector Tile形式の地理院タイルが, 地理院地図 Vector (仮称) のみならず、様々な分野のウェブサイト やアプリケーション等において,ニーズに応じた利用が 広がることが期待される.

#### 4. 課題と今後の対応

現状の課題として,閲覧サイト「地理院地図Vector (仮称)」で現行の地理院地図の「標準地図」のような 複雑なデザインでベクトルタイルを地図表示しようとす ると,デザインが複雑であるため,サイト起動時の地図

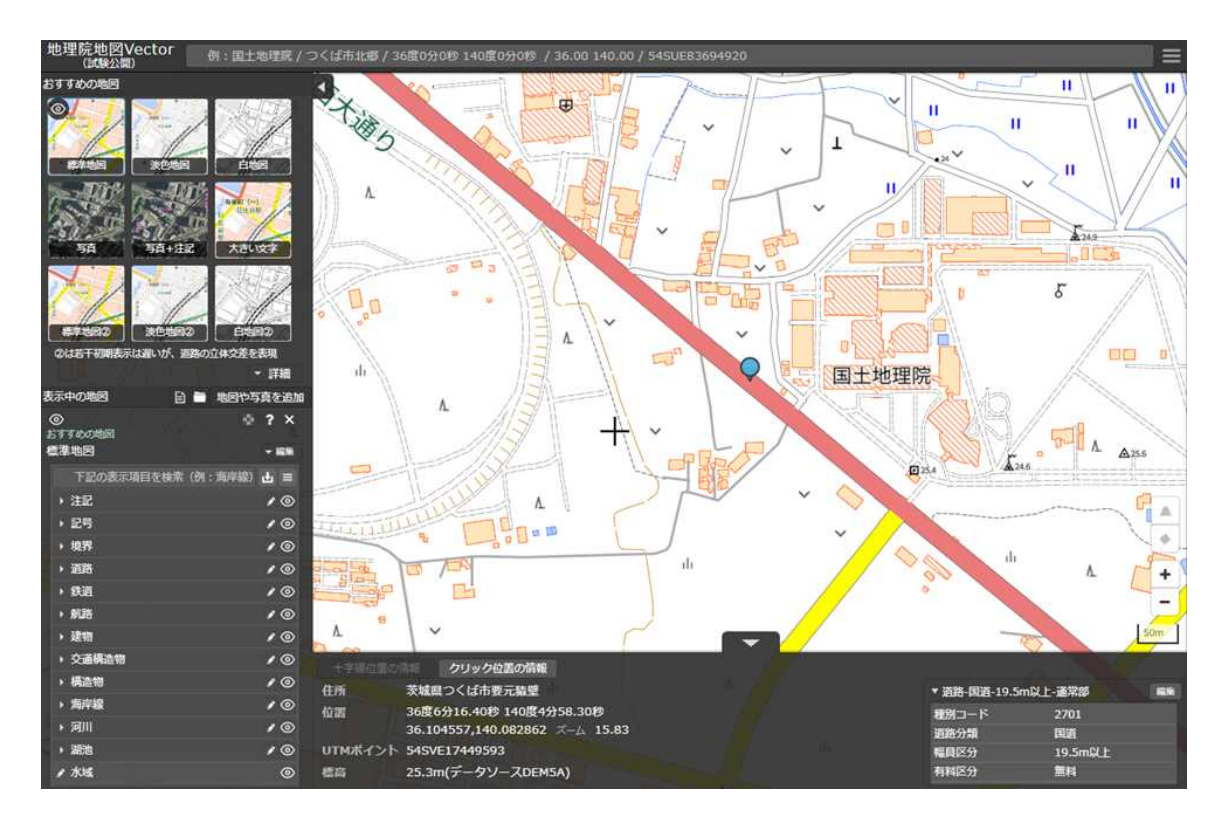

図4 Mapbox GLJSベースの閲覧サイト「地理院地図 Vector (仮称) 」の表示イメージ

描画が遅いという点が挙げられる.画像タイルの場合は, あらかじめデザインを適用したものを画像タイルとして 提供しており、データ利用者側のパソコンやスマートフ ォン,タブレットでは描画処理を行わないため,デザイ ンが複雑であっても利用者側で負担を感じることがなか ったが,一方でベクトルタイルでは,データ利用者側の 端末で描画処理を行うため,地図のデザインが複雑であ るほどその処理に時間がかかることとなり,データ利用 者は快適に地図を閲覧することができない.

また,地図上の文字の描画に利用される日本語用フォ ントファイルのファイルサイズが大きく,それも閲覧サ イト起動時の描画遅延の一因となっている. 既に利用者 のコンピュータに搭載されているフォントを利用して文 字を描画すれば、データ転送量が削減でき、起動が若干 速くなるが、現状では字体の崩れが発生してしまうとい う問題がある.

これまで「地理院地図Vector (仮称)」を使っていた だいた利用者からは,高評価の意見も多く伺っている一 方で,「デザイン設定が複雑なため利用者が表現を変更 するには根気が必要」「サイトが多機能すぎて使いこな せない」という感想も頂いている.ベクトルタイルをよ り活用いただくためにも,更なるサイトの操作性の向上 が必要である.

今後,これら課題の解決方法を検討し,2019年度中の 全国のベクトルタイル提供に向けてベクトルタイルのデ ータ及び閲覧サイトの改良を行っていく予定である. よ り使いやすい形でベクトルタイルを提供するとともに, これらの取組を周知していくことにより,様々な分野に おいて,ベクトルタイルをより高度に活用した,創意工 夫のなされた多様なサービスの創出を目指していく.

#### 参考文献

- 1) 国土交通主交通フォーカス2018, 2018 (https://www.mlit.go.jp/report/press/sogo08 hh 000132.html, 2019  $4$ 9月7日閲覧).
- 2) 国土交通省:国土交通省生産性革命プロジェクト[第4版], 2018 (https://www.mlit.go.jp/common/001245545.pdf, 2019年9月 7 日閲覧).
- 3)高度情報通信ネットワーク社会推進戦略本部・官民データ活 用推進戦略会議:オープンデータ基本指針, 2017 ( https://www.kantei.go.jp/jp/singi/it2/kettei/pdf/20170530/kihonsisin.pdf , 2019年9月7日閲覧).